# **Manage MySql users**

### [Create user](https://wiki.plecko.hr/doku.php?do=export_code&id=database:mysql:manage_users&codeblock=0)

CREATE USER 'newuser'@'%' IDENTIFIED BY 'password';

### [Grant privileges](https://wiki.plecko.hr/doku.php?do=export_code&id=database:mysql:manage_users&codeblock=1)

*-- Grant all privileges including the grant option (basically an additional root user)* GRANT ALL PRIVILEGES ON \* . \* TO 'newuser'@'%' WITH GRANT OPTION; *-- Grant all privileges* GRANT ALL PRIVILEGES ON \* . \* TO 'newuser'@'%'; *-- Grant read-only privileges* GRANT SELECT ON \*.\* TO 'newuser'@'%';

## [Flush privileges](https://wiki.plecko.hr/doku.php?do=export_code&id=database:mysql:manage_users&codeblock=2)

FLUSH PRIVILEGES;

#### [Change password](https://wiki.plecko.hr/doku.php?do=export_code&id=database:mysql:manage_users&codeblock=3)

SET PASSWORD FOR 'user'@'localhost' = 'NewPassword';

If MySql server is accessible from network, limit users access from local lan by using 10.0.0.% instead of just %, or enter a specific IP address

ALTER USER 'username'@'ip\_address' IDENTIFIED WITH mysql\_native\_password BY 'password';

From: <https://wiki.plecko.hr/> - **Eureka Moment**

Permanent link: **[https://wiki.plecko.hr/doku.php?id=database:mysql:manage\\_users](https://wiki.plecko.hr/doku.php?id=database:mysql:manage_users)**

Last update: **2019/10/31 09:04**

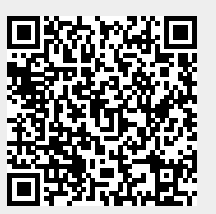